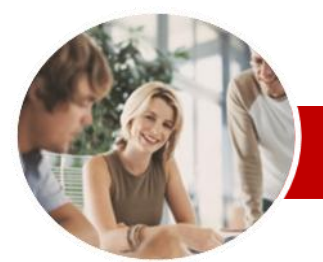

### **INFOCUS COURSEWARE**

### **Level Series**

Microsoft Project 2010

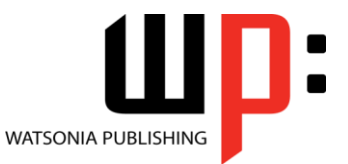

Level 1

ISBN: 978-1-925121-79-7 Order Code: INF1064

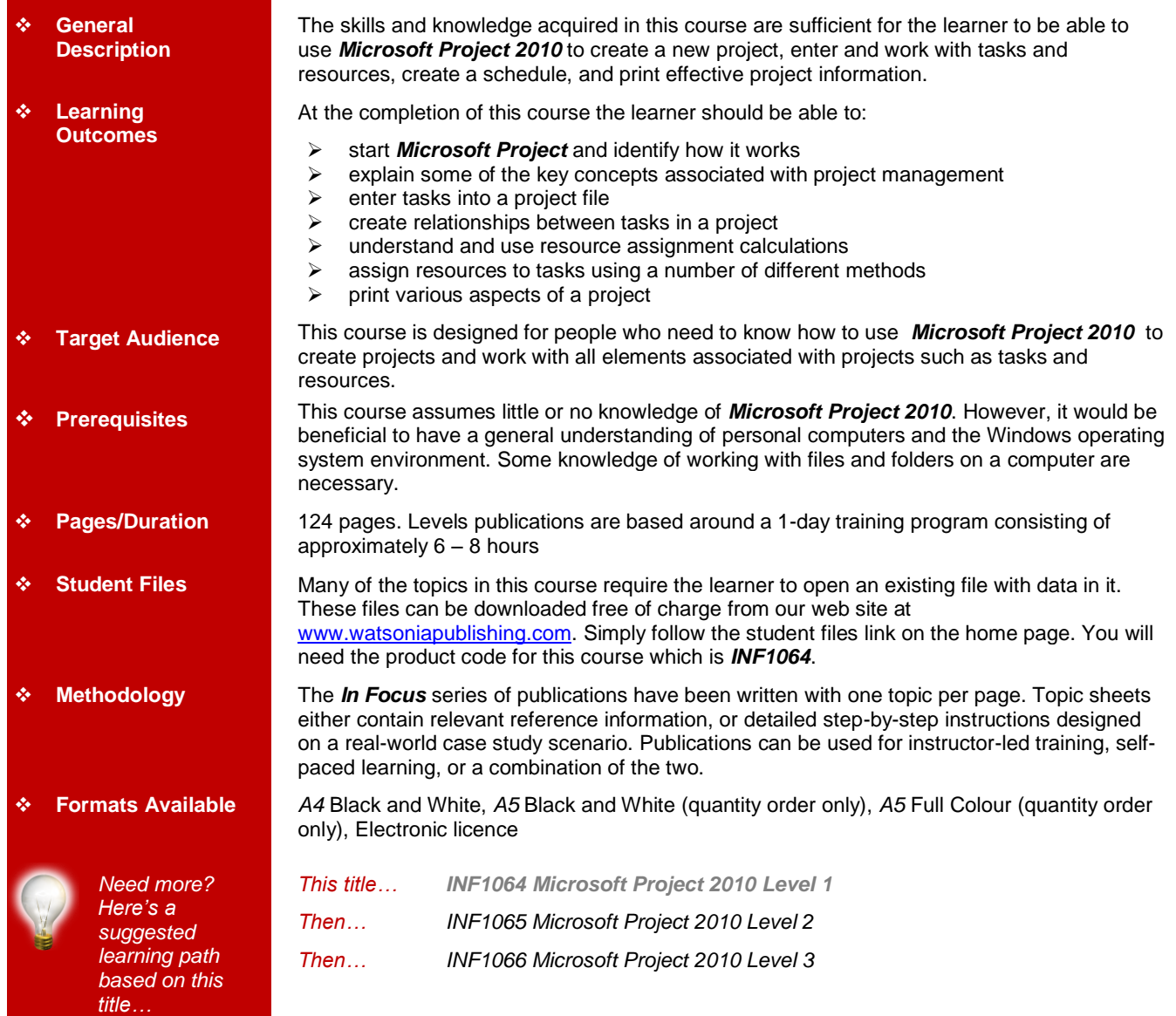

*\* Duration relates to study time only and does not include assessment time. Duration should be used as a guide only. Actual duration will vary depending upon the skills, knowledge, and aptitude of the participants. This information sheet was produced on Friday, May 13, 2011 and was accurate at the time of printing. Watsonia Publishing reserves its right to alter the content of the above courseware without notice.*

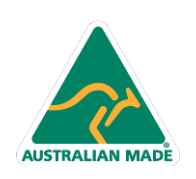

47 Greenaway Street Bulleen VIC 3105 Australia ABN 64 060 335 748

Phone: (+61) 3 9851 4000 Fax: (+61) 3 9851 4001 info@watsoniapublishing.com www.watsoniapublishing.com

# Product Information

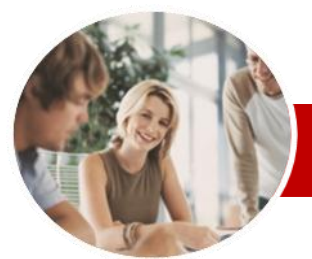

# Microsoft Project 2010

Level 1

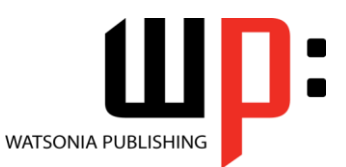

**INFOCUS COURSEWARE**

## **Level Series**

#### ISBN: 978-1-925121-79-7 Order Code: INF1064

# **Contents**

### **Microsoft Project Basics**

- $\checkmark$  How Microsoft Project Works
- Starting Microsoft Project
- The Microsoft Project Screen
- $\checkmark$  How Microsoft Project 2010 Works
- $\checkmark$  Using The Ribbon
- Understanding The Backstage
- View
- The Project Work Area
- $\checkmark$  Working With Views
- Working With Split Screens
- Understanding Sheet Views
- $\checkmark$  Working With Tables
- Gantt Chart View
- Working The Gantt Chart View
- $\checkmark$  Working With The QAT
- $\checkmark$  Working With Files
- Exiting From Microsoft Project

#### **Project Management**

- $\checkmark$  Tasks And Resources
- $\checkmark$  The Importance Of Planning
- Project Management Tools
- Using A Computer For Project **Management**

#### **Creating A New Project**

- $\checkmark$  Steps In Creating A Project
- Understanding Your Project
- $\checkmark$  Creating A New Project File
- Understanding The Calendar
- **Options**
- Changing The Calendar Options
- $\checkmark$  Working With Calendars
- $\checkmark$  Modifying The Standard Calendar

47 Greenaway Street Bulleen VIC 3105 Australia

ABN 64 060 335 748

- $\checkmark$  Entering Public Holidays
- $\checkmark$  Creating A New Calendar
- $\checkmark$  Setting Up Project Information
- $\checkmark$  Entering File Properties

**AUSTRALIAN MADE** 

# **Creating Tasks**

- Understanding Tasks
- Understanding Scheduling Icons
- $\checkmark$  The Rostadium Case Study Tasks
- $\checkmark$  Reviewing The Project
- Entering Tasks
- Creating Summary Tasks
- $\checkmark$  Assignment Creating Summary
- Tasks
- Working In A Sheet View
- $\checkmark$  Working With Summary Tasks
- $\checkmark$  Working With Task Views
- $\checkmark$  Examining Task Information
- Understanding Task Durations
- $\checkmark$  Entering Task Durations
- Checking Progress
- Entering Milestones
- **Scheduling**
	- Understanding Task Dependencies
	- $\checkmark$  Creating Dependencies
	- Automatically
	- Creating Dependencies In Task
	- Entry Creating Dependencies In Task
	- Information Creating Dependencies In A Sheet View
	- $\checkmark$  Fine Tuning A Schedule Using Dependencies
	- $\checkmark$  Auto Scheduling Tasks
	- $\checkmark$  Critical Path And Project Slack
	- $\checkmark$  Viewing The Critical Path
	- $\checkmark$  Examining Task Slack
	- $\checkmark$  Understanding Lag Time
	- Entering Lag Time
	- $\checkmark$  Understanding Lead Time
	- Entering Lead Time

#### **Resourcing A Project**

- Understanding Resources
- Entering Work Resources
- Entering Material Resources
- Entering Cost Resources
- Assigning Calendars To Resources
- Understanding Resource Availability
- Adjusting Resource Availability
- $\checkmark$  Changing The Unit Display

Phone: (+61) 3 9851 4000 Fax: (+61) 3 9851 4001 info@watsoniapublishing.com www.watsoniapublishing.com

# **Resourcing Concepts**

- $\checkmark$  Resource Assignment Calculations
- $\checkmark$  Task Types And Work Effort
- Creating A Simple Assignment
- Working With Fixed Unit Tasks
- $\checkmark$  Working With Fixed Duration Tasks
- $\checkmark$  Making Multiple Assignments
- $\checkmark$  Adding Additional Resources
- $\checkmark$  Adding More Of The Same Resource
- $\checkmark$  More Resources In Multiple **Assignments**
- Understanding Effort Driven **Scheduling**
- $\checkmark$  Working With Non Effort Driven Tasks
- $\checkmark$  Working With Effort Driven Tasks

 Understanding Work Contouring GPECIFYING Resource Usage<br>GPL Contouring Work Hours Contouring Work Hours  $\checkmark$  Assigning Specific Work Times Work Times For Multiple **Assignments**  Problem Assignments  $\checkmark$  Assigning Resources In Task

 $\checkmark$  Assigning Resources In A Sheet Assigning Resources You Do Not

 $\checkmark$  The Case Study Resources

 Printing A Gantt Chart  $\checkmark$  Printing Sheet Views  $\checkmark$  Printing Tasks For Resources  $\checkmark$  Printing Resources For Tasks

**Concluding Remarks**

Product Information

#### **Assigning Resources**

Information

Have

**Printing**

 Simple Resource Assignments Assigning Part Time Resources